# epati

## Alcatel Dual Layer Yapılandırması

Ürün: Antikor v2 - Yeni Nesil Güvenlik Duvarı Yapılandırma Örnekleri

www.epati.com.tr

epati **Alcatel Dual Layer Yapılandırması**

### **Kısa Anlatım**

Dual Layer yapılandırması, localdeki trafikleri Firewall'a uğramadan kendi aralarında dolaşmasını sağlamak için hazırlanmıştır. Localdeki istemciler internete çıkmak istediklerinde Firewall'a gideceklerdir. Localde bir trafik yaptığında veya bir istemciye erişmek istediğinde ise Omurga Switch'e gitmeleri yeterli olacaktır.

#### **Network Şeması**

#### **Konfigürasyon**

! Session manager :

Omurga Switch'teki gerekli ayarlar aşağıda yapılmıştır.

Omurga Switch

```
omurga_sw. show configuration snapshot
! Stack Manager :
! Chassis :
system name OmurgaRektorluk
! Configuration:
! VLAN :
vlan 1 enable name "VLAN 1"
vlan 100 enable name "muhendislik"
vlan 101 enable name "mimarlik"
vlan 102 enable name "idari"
vlan 100 ip 10.33.100.1 255.255.255.0
vlan 101 ip 10.33.101.1 255.255.255.0
vlan 102 ip 10.33.102.1 255.255.255.0
! VLAN SL:
ip service all
! IPX :
! IPMS :
! AAA :
aaa authentication console "local"
aaa authentication ftp "server2" "server3" "local"
aaa authentication http "server2" "server3" "local"
aaa authentication snmp "local"
aaa authentication ssh "server2" "server3" "local"
user password-size min 1
user password-history 0
! PARTM :
! AVLAN :
! QOS :
! Policy manager :
```
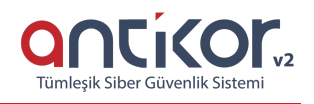

```
! Session manager :
! SNMP :
snmp security no security
snmp authentication trap enable
! RIP :
! IPv6 :
! IPRM :
ip static-route 0.0.0.0/0 gateway 172.24.42.1 metric 1
! RIPng :
! Health monitor :
! Interface :
interfaces 1/1 hybrid FORCED-COPPER
interfaces 2/1 hybrid FORCED-COPPER name "ANTIKOR"
! Udld :
! Port Mapping :
! Link Aggregate :
! VLAN AGG:
vlan 100 802.1q 1/1 "TAG PORT 1/1 VLAN 100"
vlan 101 802.1q 1/1 "tag port 1/1 vlan 101"
vlan 102 802.1q 1/1 "TAG PORT 1/1 VLAN 102"
vlan 100 802.1q 2/1 "TAG PORT 2/1 VLAN 100"
vlan 101 802.1q 2/1 "TAG PORT 2/1 VLAN 101"
vlan 102 802.1q 2/1 "TAG PORT 2/1 VLAN 102"
! Spanning tree :
bridge mode 1x1
! Bridging :
! Bridging :
! Port mirroring :
! UDP Relay :
! Server load balance :
! System service :
debug fscollect disable
! Web :
! AMAP :
! LLDP :
! Lan Power :
! NTP :
ntp client enable
! RDP :
! VLAN STACKING:
! Ethernet-OAM :
```
#### Mühendislik-Mimarlık Fakültesi Switch

Not: İsteğe bağlı olarak istenildiği kadar uç nokta taşınabilir.

```
muhmim_sw. show configuration snapshot
! Stack Manager :
! Chassis :
system name MuhendislikMimarlik
! Configuration:
! VLAN :
vlan 1 enable name "VLAN 1"
vlan 100 enable name "muhendislik"
vlan 101 enable name "mimarlik"
vlan 102 enable name "idari"
vlan 100 ip 10.33.100.2 255.255.255.0
vlan 101 ip 10.33.101.2 255.255.255.0
vlan 102 ip 10.33.102.2 255.255.255.0
I VIAN SL:
```

```
! IP :
ip service all
! IPX :
! IPMS :
! AAA :
aaa authentication ssh "server2" "server3" "local"
user password-size min 1
user password-history 0
! PARTM :
! AVLAN :
! QOS :
! Policy manager :
! Session manager :
! SNMP :
snmp security no security
snmp authentication trap enable
! RIP :
! IPv6 :
! IPRM :
! RIPng :
! Health monitor :
! Interface :
interfaces 1/1 hybrid FORCED-COPPER
interfaces 1/2 hybrid copper speed 1000
interfaces 1/2 hybrid copper duplex full
interfaces 1/3 hybrid copper speed 1000
interfaces 1/3 hybrid copper duplex full
interfaces 1/4 hybrid copper speed 1000
interfaces 1/4 hybrid copper duplex full
! Udld :
! Port Mapping :
! Link Aggregate :
! VLAN AGG:
! 802.1Q :
vlan 100 802.1q 1/1 "TAG PORT 1/1 VLAN 100"
vlan 101 802.1q 1/1 "tag port 1/1 vlan 101"
vlan 102 802.1q 1/1 "TAG PORT 1/1 VLAN 102"
vlan 100 802.1q 1/2 "TAG PORT 1/2 VLAN 100"
vlan 101 802.1q 1/3 "TAG PORT 1/3 VLAN 101"
vlan 102 802.1q 1/4 "TAG PORT 1/4 VLAN 102"
! Spanning tree :
bridge mode 1x1
! Bridging :
! Bridging :
! Port mirroring :
! UDP Relay :
! Server load balance :
! System service :
debug fscollect disable
! SSH :
! Web :
! AMAP :
! LLDP :
! Lan Power :
! NTP :
ntp client enable
! RDP :
! VLAN STACKING:
! Ethernet-OAM :
```
! VLAN SL:

Antikor tarafında gerekli Vlanlar ve Routing işlemleri**Dual Layer Olarak Ayarlama** Yapılandırma Örneği'nde yapılmıştır.

#### **Test Etme**

PC 2'den PC 0'a**tracert** çektiğimiz zaman trafiğin Firewall'a uğramayıp Omurga Switch'ten döndüğü görülmüştür.

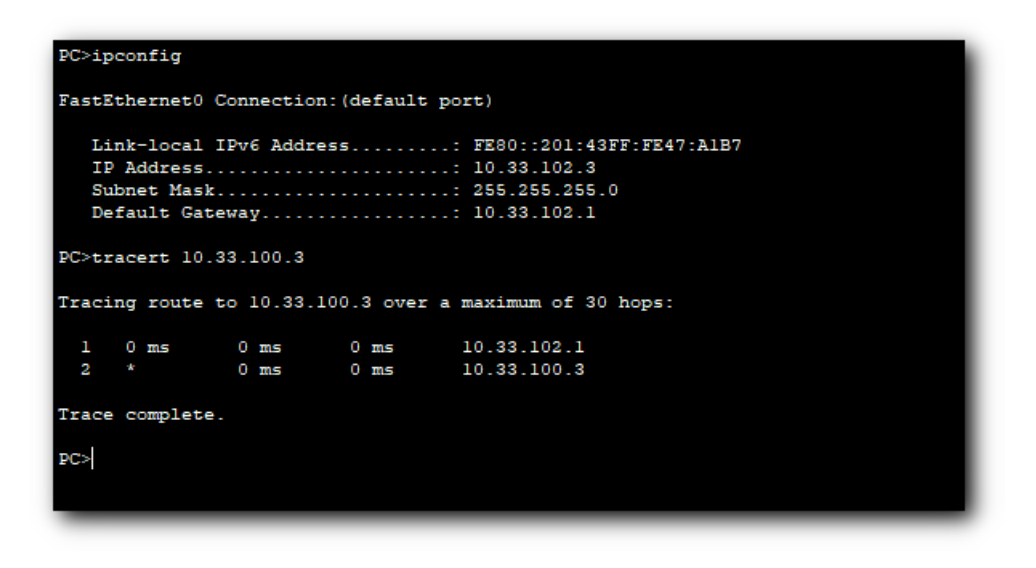

Antikor v2 Dual Layer ayarları içinAntikor v2 Dual Layer [Yapılandırması](http://kitaplik.epati.com.tr/yapilandirma-ornekleri/antikor-v2-yeni-nesil-guvenlik-duvari/switch/antikor-v2-dual-layer-olarak-ayarlama/) dokümanını takip ediniz.

#### **Sorun Giderme**

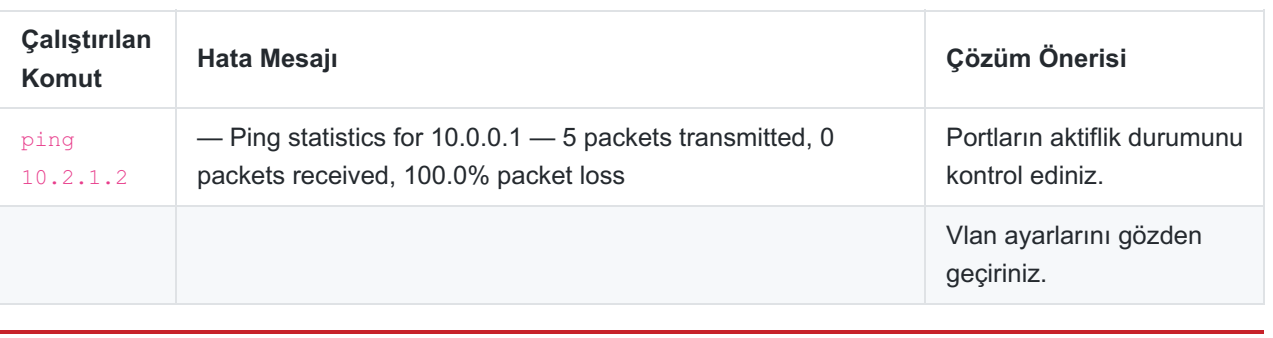

ePati Siber Güvenlik Teknolojileri A.Ş. Mersin Üniversitesi Çiftlikköy Kampüsü Teknopark İdari Binası Kat: 4 No: 411 Posta Kodu: 33343 Yenişehir / MERSİN

Www.epati.com.tr **<u></u>**iolgi@epati.com.tr  $\bigstar$  +90 324 361 02 33 음+90 324 361 02 39

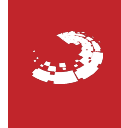